# **Determine Decryption Rate in SWA**

# **Contents**

**[Introduction](#page-0-0) [Prerequisites](#page-0-1) [Requirements](#page-0-2)** [Components Used](#page-0-3) [Decryption Performance Impact](#page-0-4) [Steps To Calculate Decryption Percentage](#page-1-0) [Overall Traffic Statistics From CLI](#page-1-1)

# <span id="page-0-0"></span>**Introduction**

This document describes steps to calculate the percentage of decrypted traffic in Secure Web Appliance(SWA) formerly known as WSA.

# <span id="page-0-1"></span>**Prerequisites**

### <span id="page-0-2"></span>**Requirements**

Cisco recommends that you have knowledge of these topics:

- Physical or Virtual Secure Web Appliance (SWA) Installed.
- License activated or installed.
- Secure Shell (SSH) Client.
- The setup wizard is completed.
- Administrative Access to the SWA.

### <span id="page-0-3"></span>**Components Used**

This document is not restricted to specific software and hardware versions.

The information in this document was created from the devices in a specific lab environment. All of the devices used in this document started with a cleared (default) configuration. If your network is live, ensure that you understand the potential impact of any command.

# <span id="page-0-4"></span>**Decryption Performance Impact**

Of all the services performed by the SWA, evaluation of Hypertext Transfer Protocol Secure (HTTPS) traffic is the most significant from a performance standpoint.

The percentage of decrypted traffic has a direct impact on how the appliance must be sized. An administrator can count on at least 75% of web traffic to be HTTPS.

After initial installation, the percentage of decrypted traffic must be determined to ensure that the expectations for future growth are accurately set. After deployment, this number must be checked once per quarter.

If the decryption rate is more than 30% and SWA has performance issue, it is advised to either:

- Remove decryption on various categories or trusted URLs (such as Microsoft Update or Antivirus Updates) in the decryption policies
- Load balance across more SWAs to distribute the load

**Tip**: For more information about how to bypass decryption in SWA, please visit: [https://www.cisco.com/c/en/us/support/docs/security/web-security-appliance/214746-how-to](https://www.cisco.com/c/en/us/support/docs/security/web-security-appliance/214746-how-to-exempt-office-365-traffic-from-au.html)[exempt-office-365-traffic-from-au.html](https://www.cisco.com/c/en/us/support/docs/security/web-security-appliance/214746-how-to-exempt-office-365-traffic-from-au.html)

### <span id="page-1-0"></span>**Steps To Calculate Decryption Percentage**

To find the percentage of HTTPS traffic that is decrypted in compare to all HTTPS traffic, copy the access\_logs from SWA File Transfer Protocol (FTP).

Simple Bash or PowerShell commands can be used to obtain this number. Here are the steps that are described for each environment:

#### **1. Find the number of total HTTPS connections (both explicit and transparent):**

```
Bash:
grep -cE 'tunnel://|TCP_CONNECT' aclog.current
PowerShell:
(Get-Content aclog.current | Select-String -Pattern 'tunnel://|TCP_CONNECT').length
```
#### **2. Find the number of decrypted HTTPS Connections:**

```
Bash:
grep -E 'tunnel://|TCP_CONNECT' aclog.current | grep -c DECRYPT
PowerShell:
(Get-Content aclog.current | Select-String -Pattern 'tunnel://|TCP_CONNECTâ€<sup>™</sup>| Select-String -Pattern â
```
#### <span id="page-1-1"></span>**3. Divide the second value by the first value and multiply by 100.**

### **Overall Traffic Statistics From CLI**

You can view the traffic stats in CLI, with **accessloganalyzer** command which you can choose time range or past **N** hours, for your report.

**Note**: The execution time of the command depends on the selected time period.

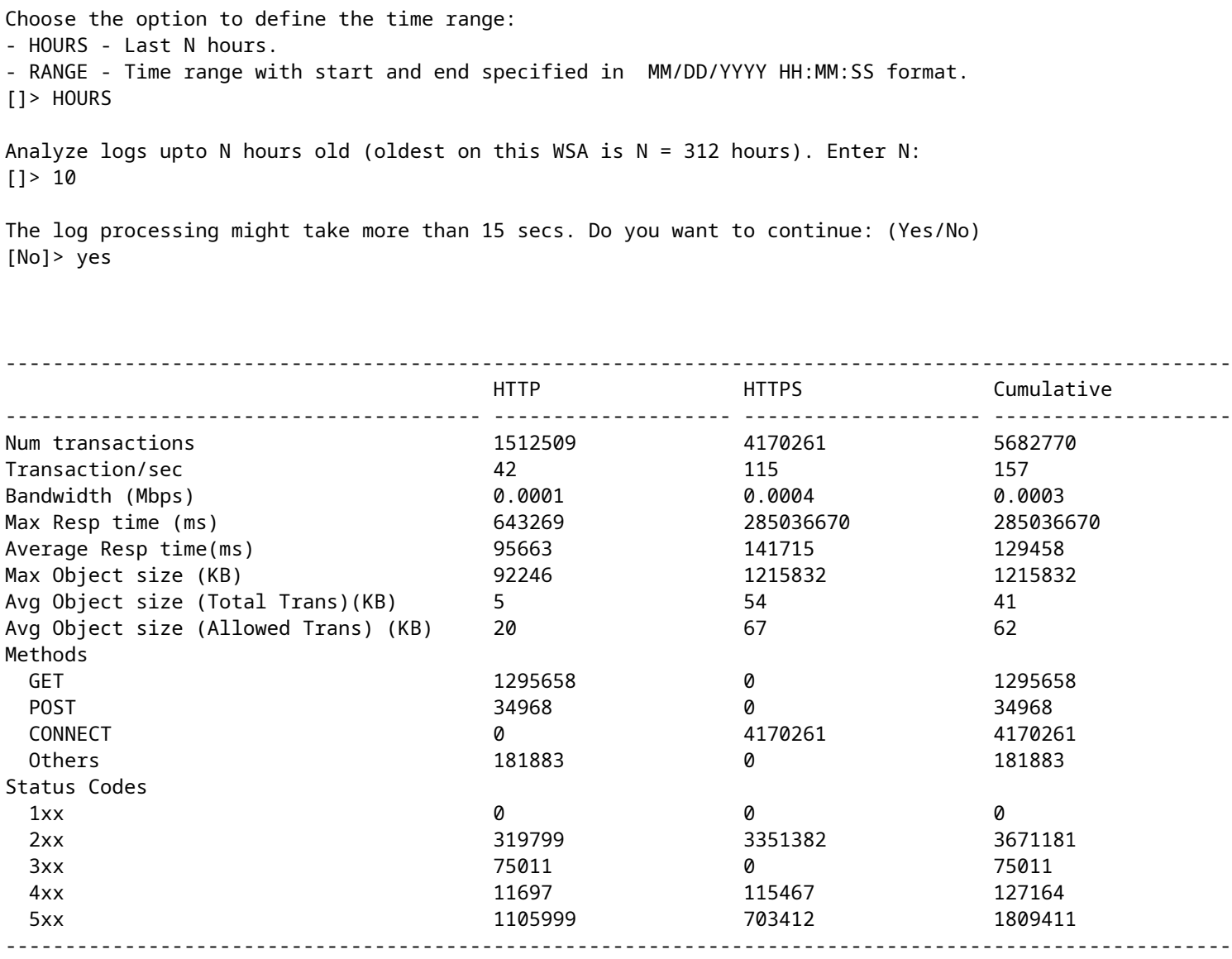

# **Related Information**

[User Guide for AsyncOSAsyncOSor Cisco SCisco Web Appliance - LD \(LimLDed Deployment\) - Cisco](https://www.cisco.com/c/en/us/td/docs/security/wsa/wsa-15-0/user-guide/wsa-userguide-15-0.html)

[UCiscocure Web Appliance Best Practices - Cisco](https://www.cisco.com/c/en/us/support/docs/security/secure-web-appliance/220375-use-secure-web-appliance-best-practices.html)

[HCisco Exempt Office 365 Traffic From Authentication and Decryption on Cisco WCiscocurity Appliance](https://www.cisco.com/c/en/us/support/docs/security/web-security-appliance/214746-how-to-exempt-office-365-traffic-from-au.html) [\(WSA\) - WSAco](https://www.cisco.com/c/en/us/support/docs/security/web-security-appliance/214746-how-to-exempt-office-365-traffic-from-au.html)